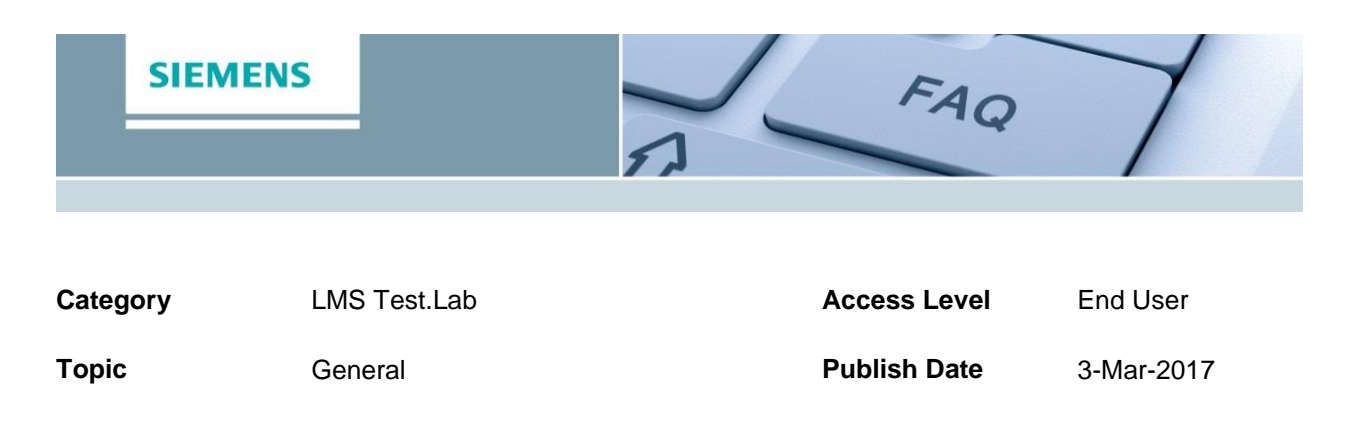

## **Question:**

Can you lock parameters in a project to a fixed value?

## **Answer:**

Yes, an add-in called 'Parameter Locking' is available that allows you to set up a project with fixed values for certain settings.

Parameter Locking allows an administrator to deactivate fields (including table rows and columns) so that no changes can be made to them. With this add-in, it is also possible to change parameters affecting the visual appearance of fields and buttons i.e. background color, font style, etc. This add-in is available with the Advanced version of LMS Test.Lab Desktop.

Two steps are important in Parameter Locking: set all the parameters that need to be locked and save these settings.

Go to Tools|Add-ins to activate Parameter Locking.

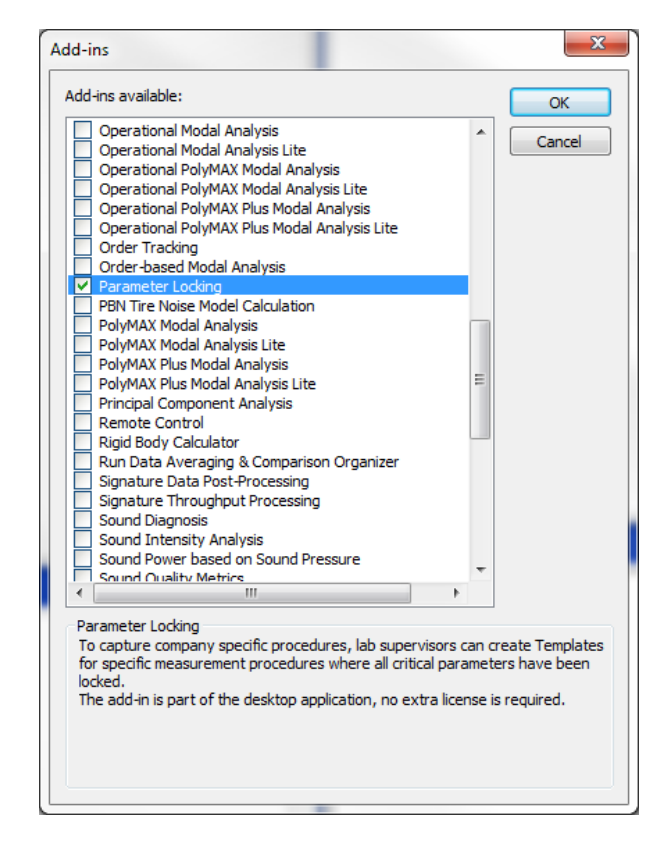

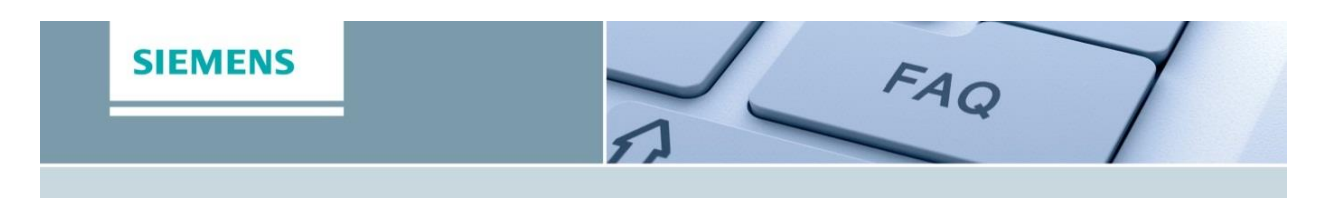

Go to the required worksheet in your application's workbook and right click on the field or button that you wish to lock and then click on the "Property dialog" button that appears.

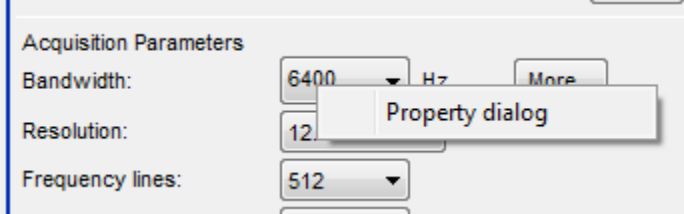

This opens a dialog with a "Read Only" check box. When this box is checked, the corresponding button or field is deactivated. In the case of a locked field, you cannot open the entry list anymore.

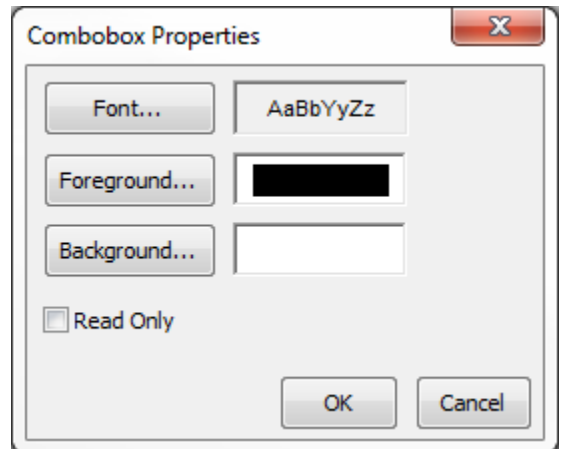

**Note:** For grids and tables, only entire rows or columns can be locked. Individual cells cannot be locked.

Ň,

」盾

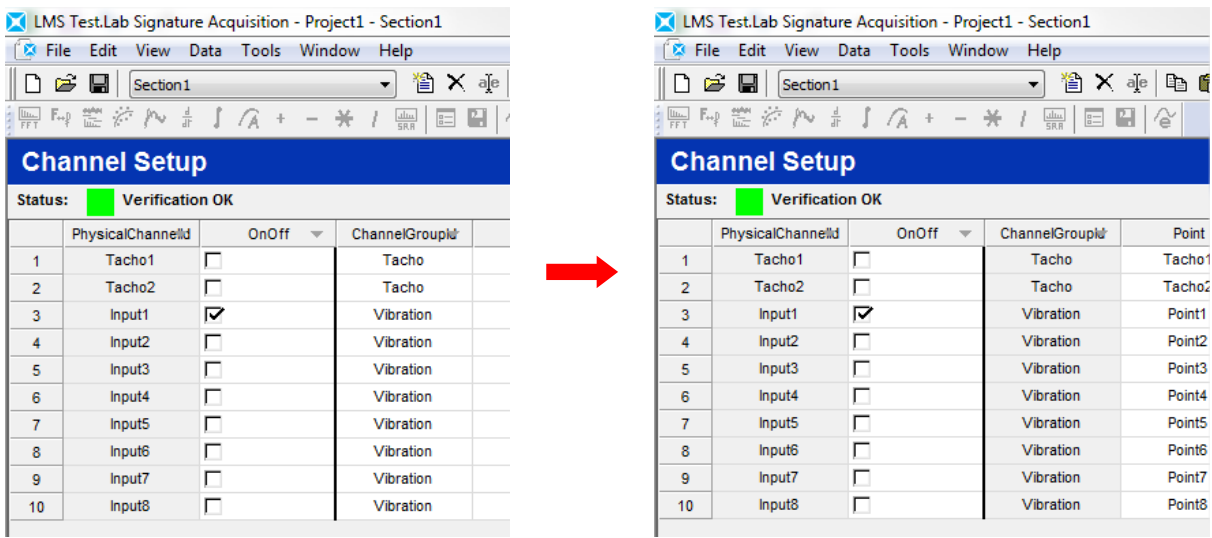

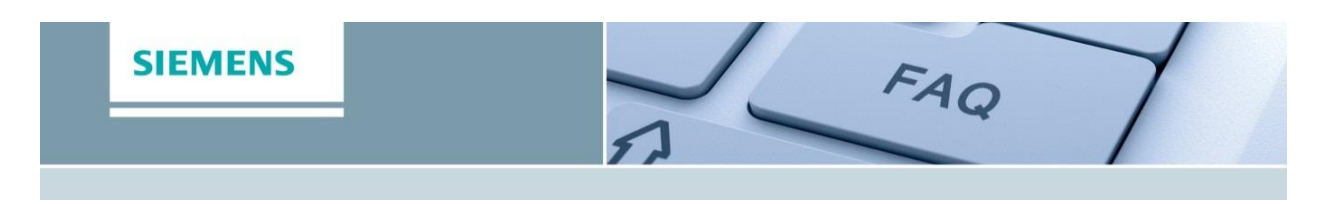

When you have defined the parameters you want to be locked, you have to create the shortcut that will force the user to create a project following those parameters.

Go to the File|Save As Task Shortcut to save under a shortcut your workbook with its locked parameters and/or changed appearance parameters.

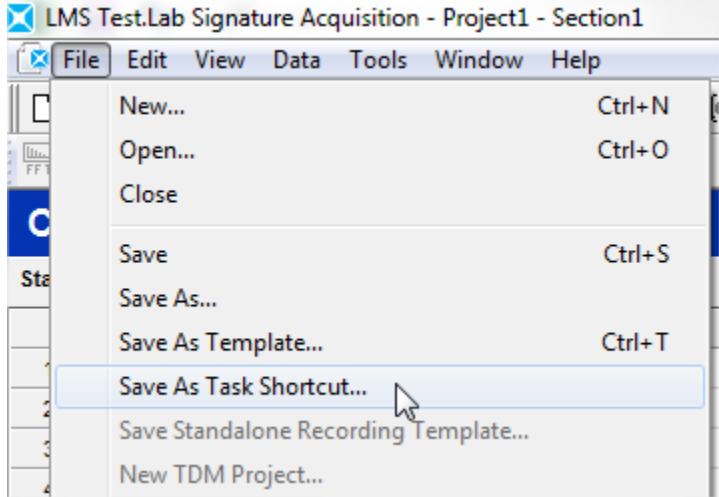

After saving the Task, you will get 4 files:

- **Project Template (.tpl):** this file contains all the default parameters of the project, including the values for any locked fields.
- **Workbook configuration file (.cfg):** this file contains the parameters for the visual configuration of the workbook, including all the changes that you have made in the visual appearance of locked fields and buttons as well as previously configured hidden worksheets. It also saves any add-in that has been activated.
- **Task file (.tsk):** notepad file inside which you can describe the content of the task.
- **Shortcut:** to be given to the user to create a project based on the previously defined settings.

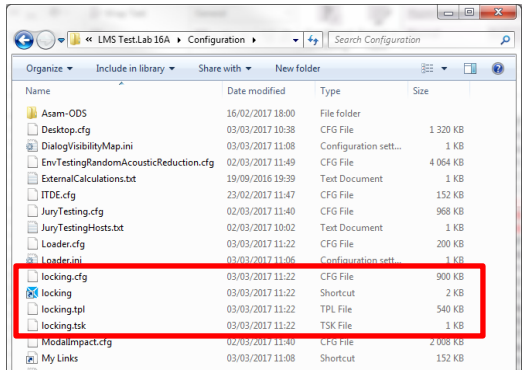

Thanks to this saved task, the selected parameters will stay locked each time a project created using the shortcut. (the parameter locking add-in does not have to be switched on during the normal use of the project).

The shortcut can be moved to the Desktop or any other path to be placed in a common used directory.